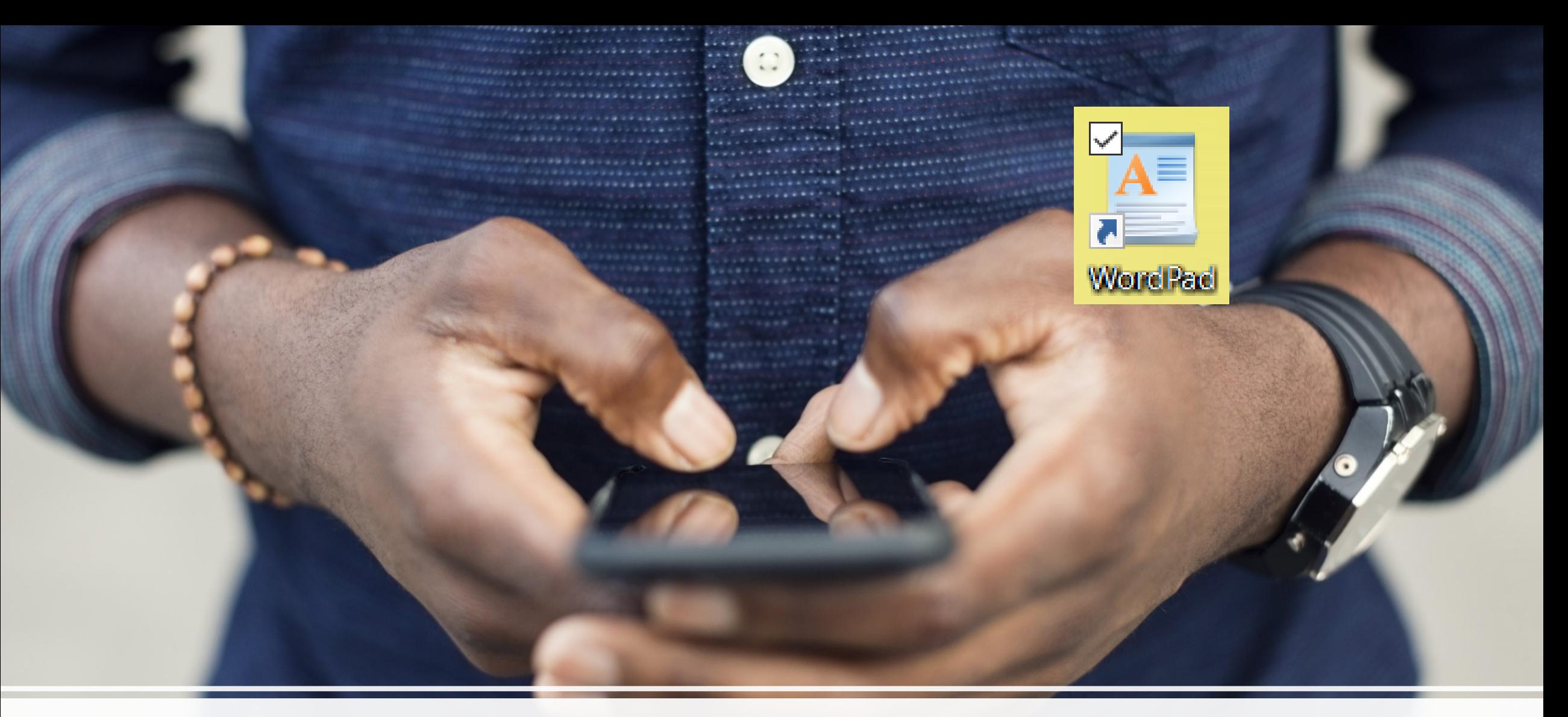

## **PC-Treff Kastellaun WordPad**

© Harald Kaspar

Harald Kaspar Dipl. Designer 55483 Kappel Tel. 06763 960609 [www.kasparglas.de](http://www.kasparglas.de/)

 $5.80<sub>4</sub>$ 

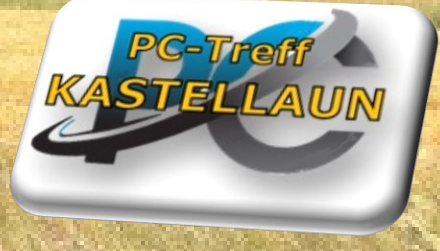

Harald Kaspar

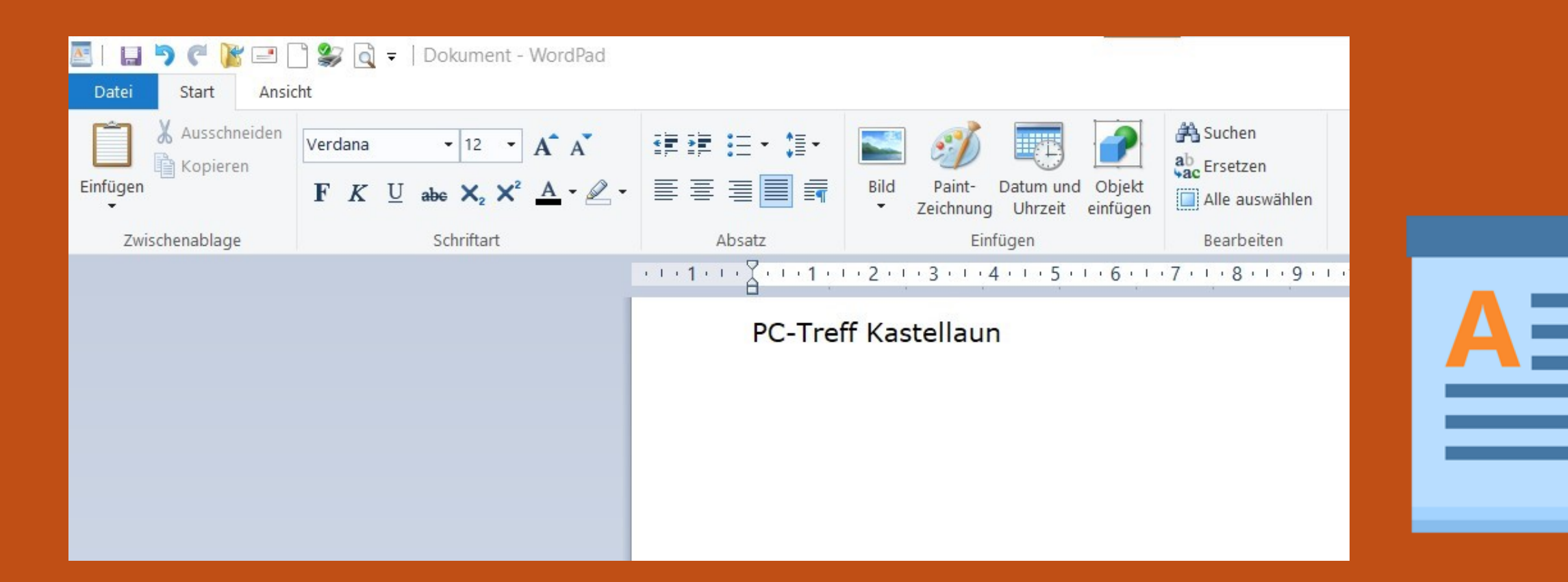

WordPad ist eine einfache Textverarbeitungssoftware, die auf jedem Windows-Betriebssystem vorinstalliert ist. Es bietet grundlegende Funktionen zum Schreiben, Bearbeiten und Formatieren von Texten.

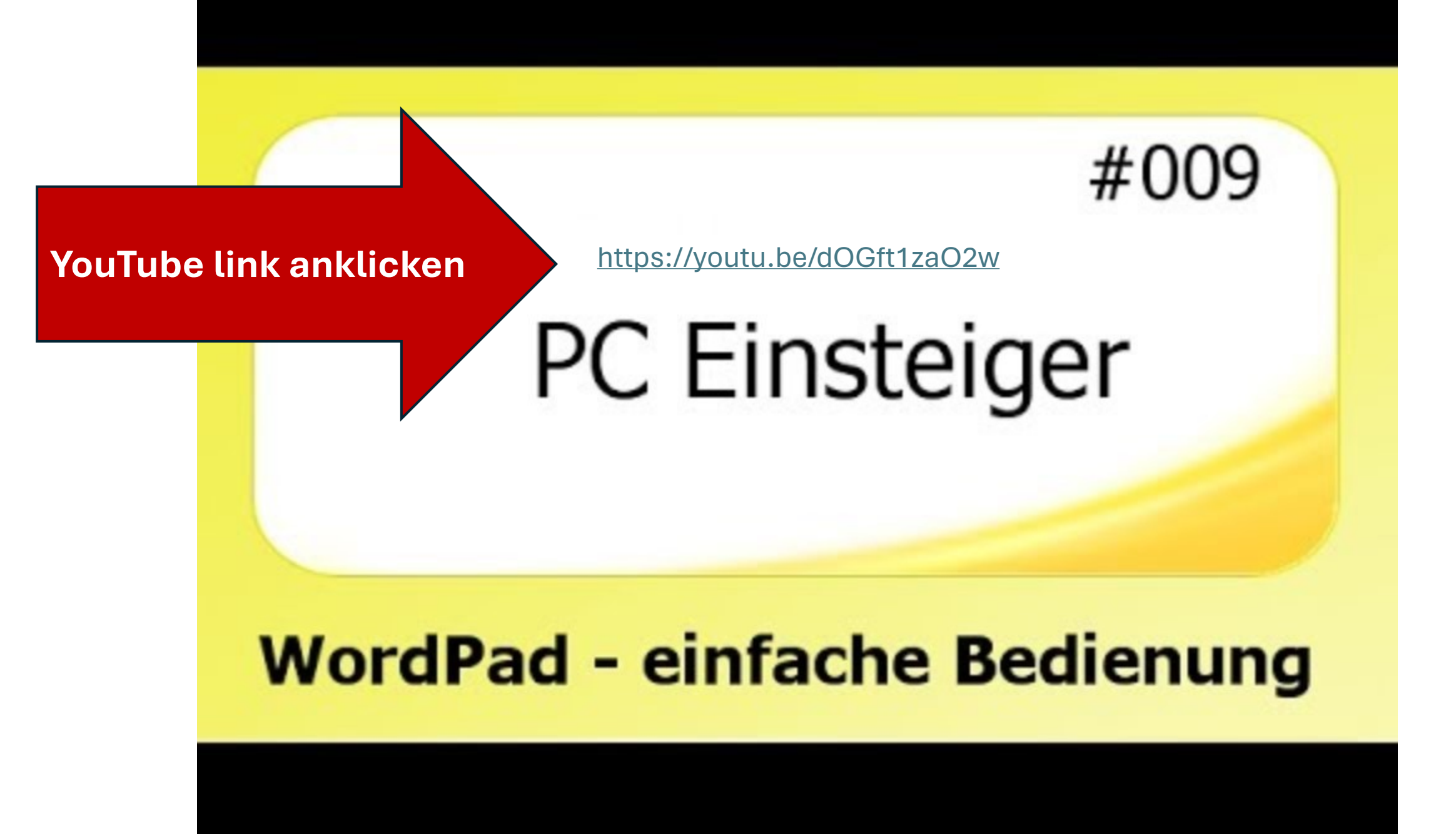

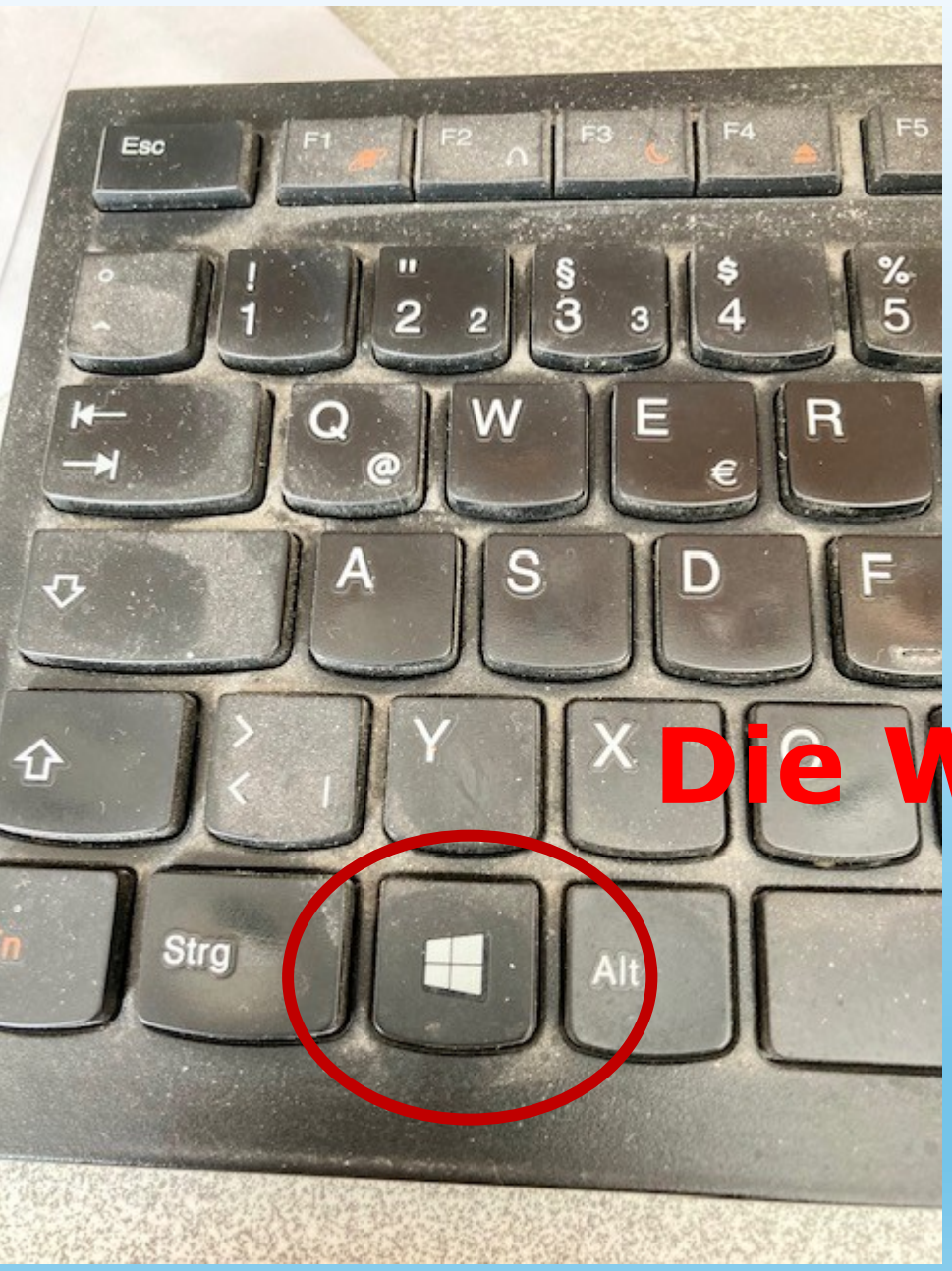

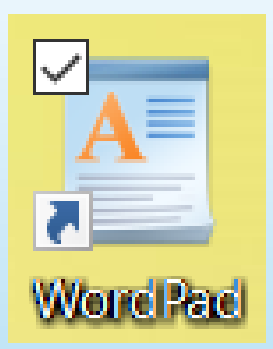

# **Die Windows Taste drücken**

Im Windows Zubehör findet man das Programm WordPad

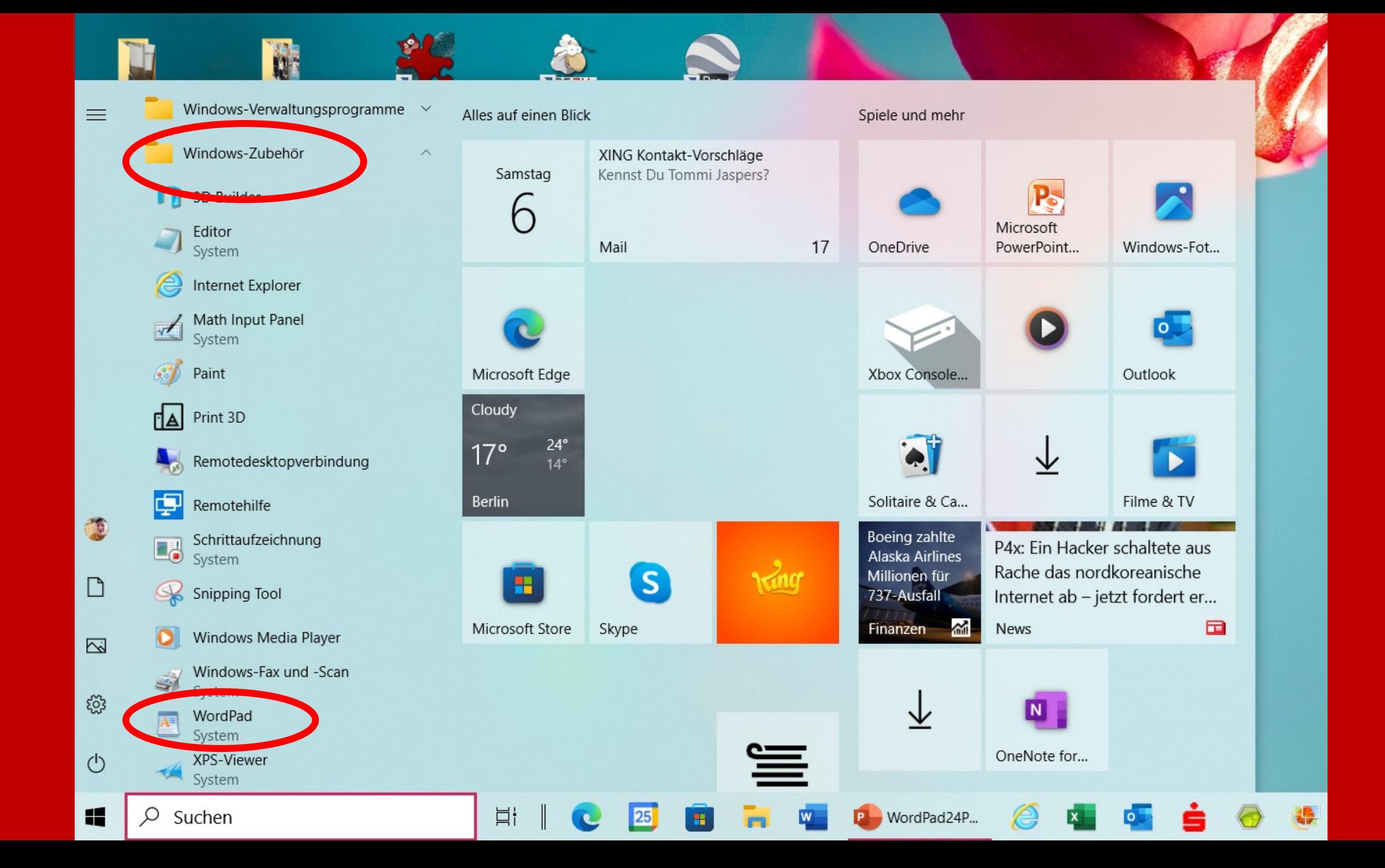

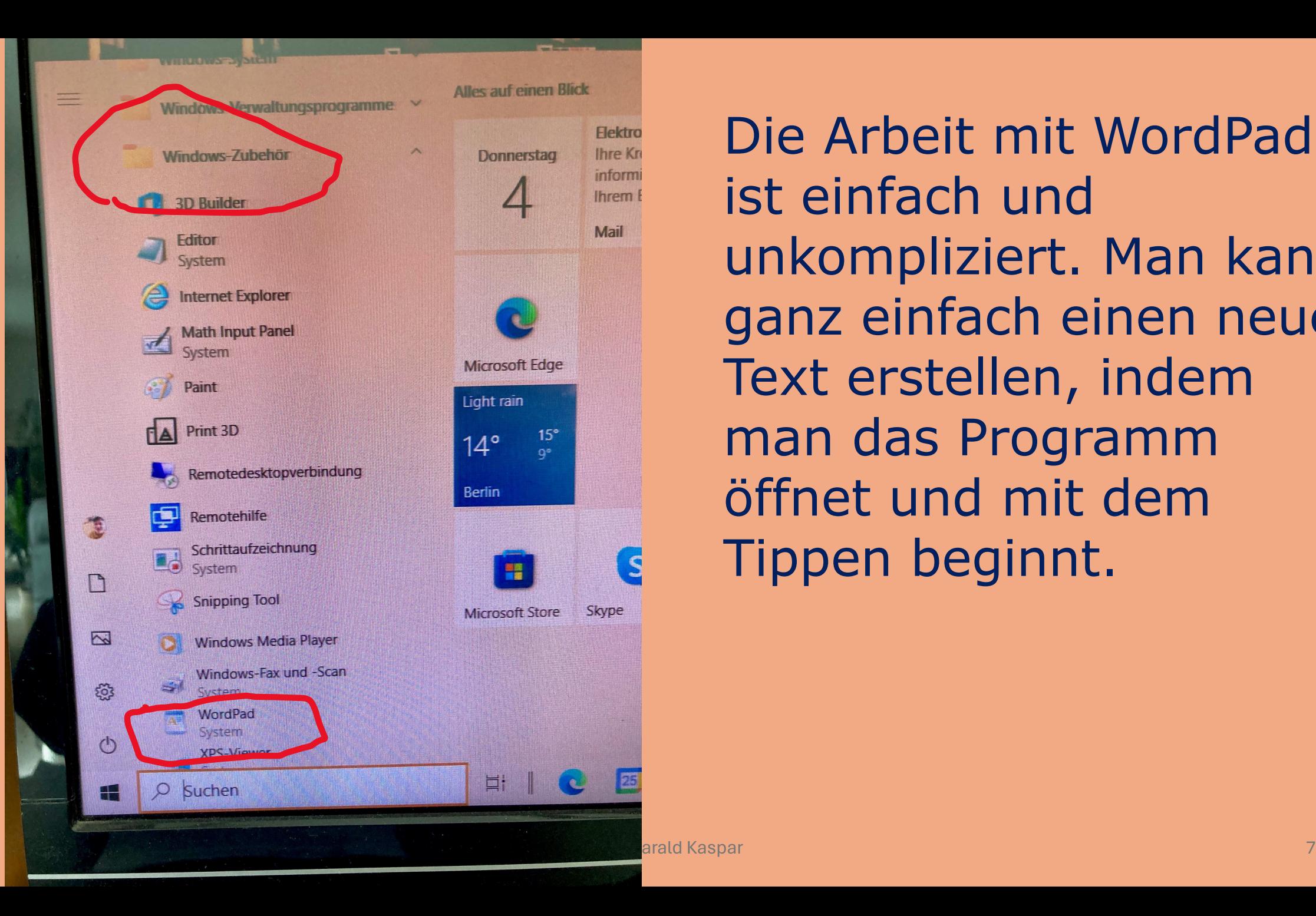

Die Arbeit mit WordPad ist einfach und unkompliziert. Man kann ganz einfach einen neuen Text erstellen, indem man das Programm öffnet und mit dem Tippen beginnt.

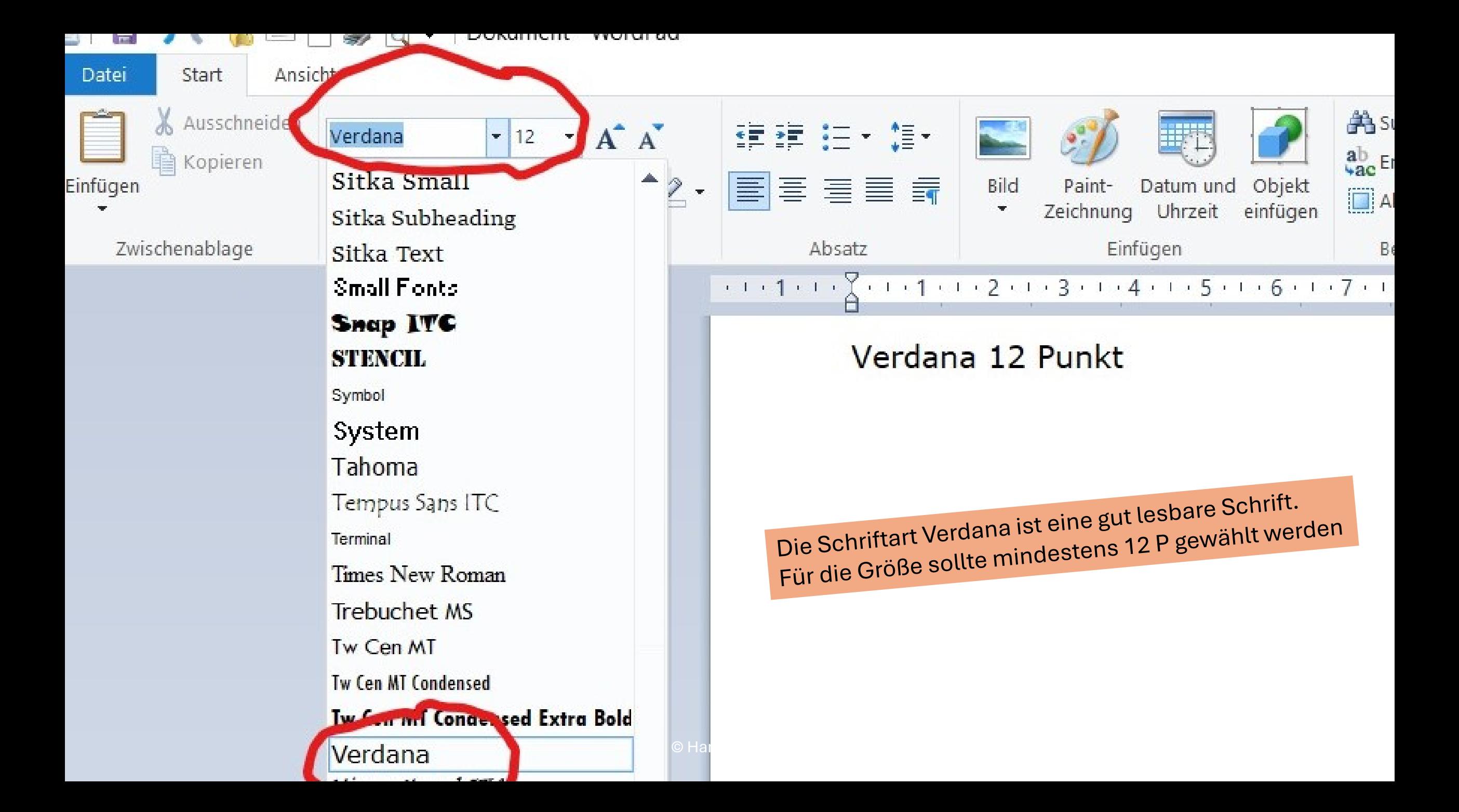

## Das Dialogfeld Absatz

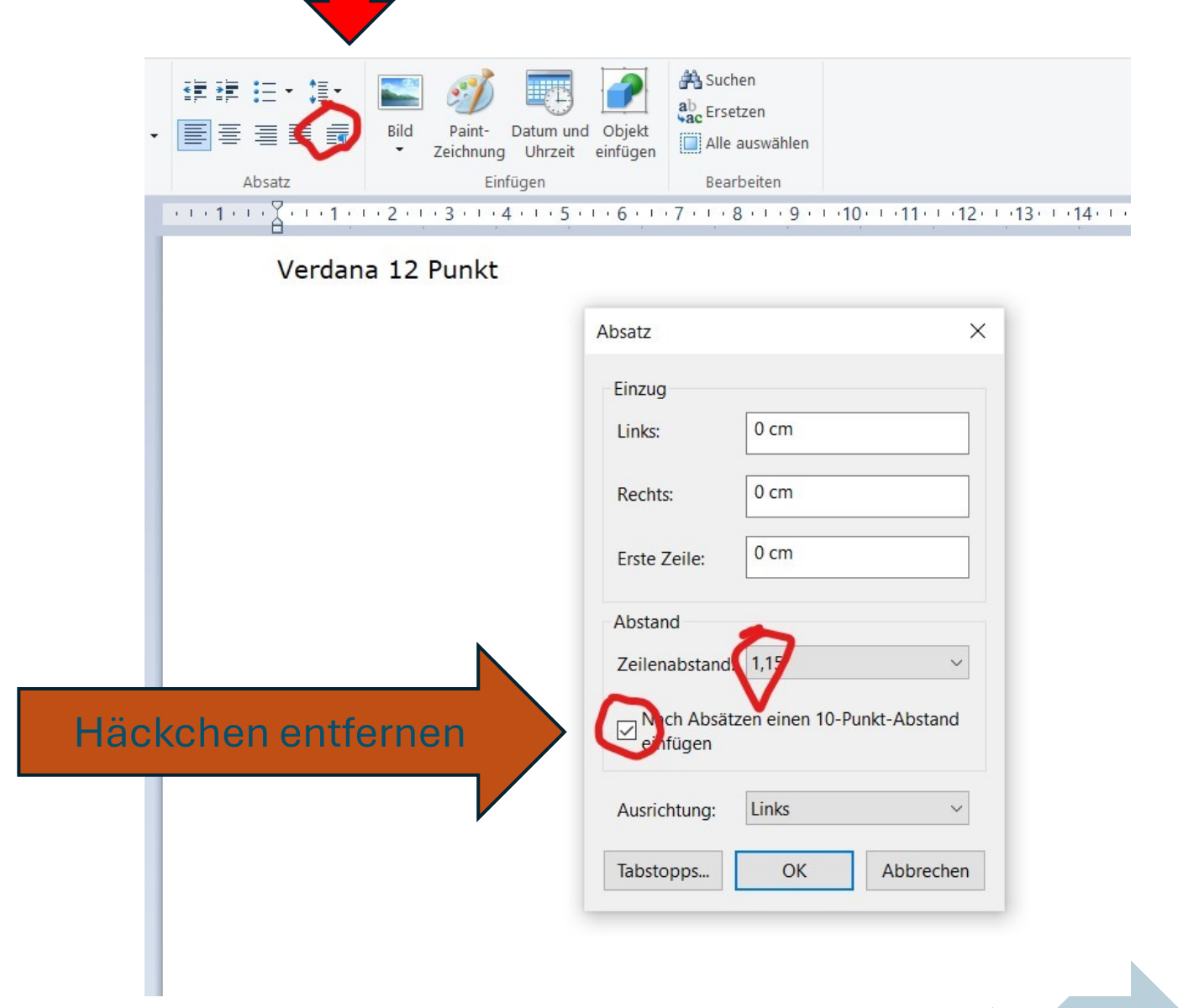

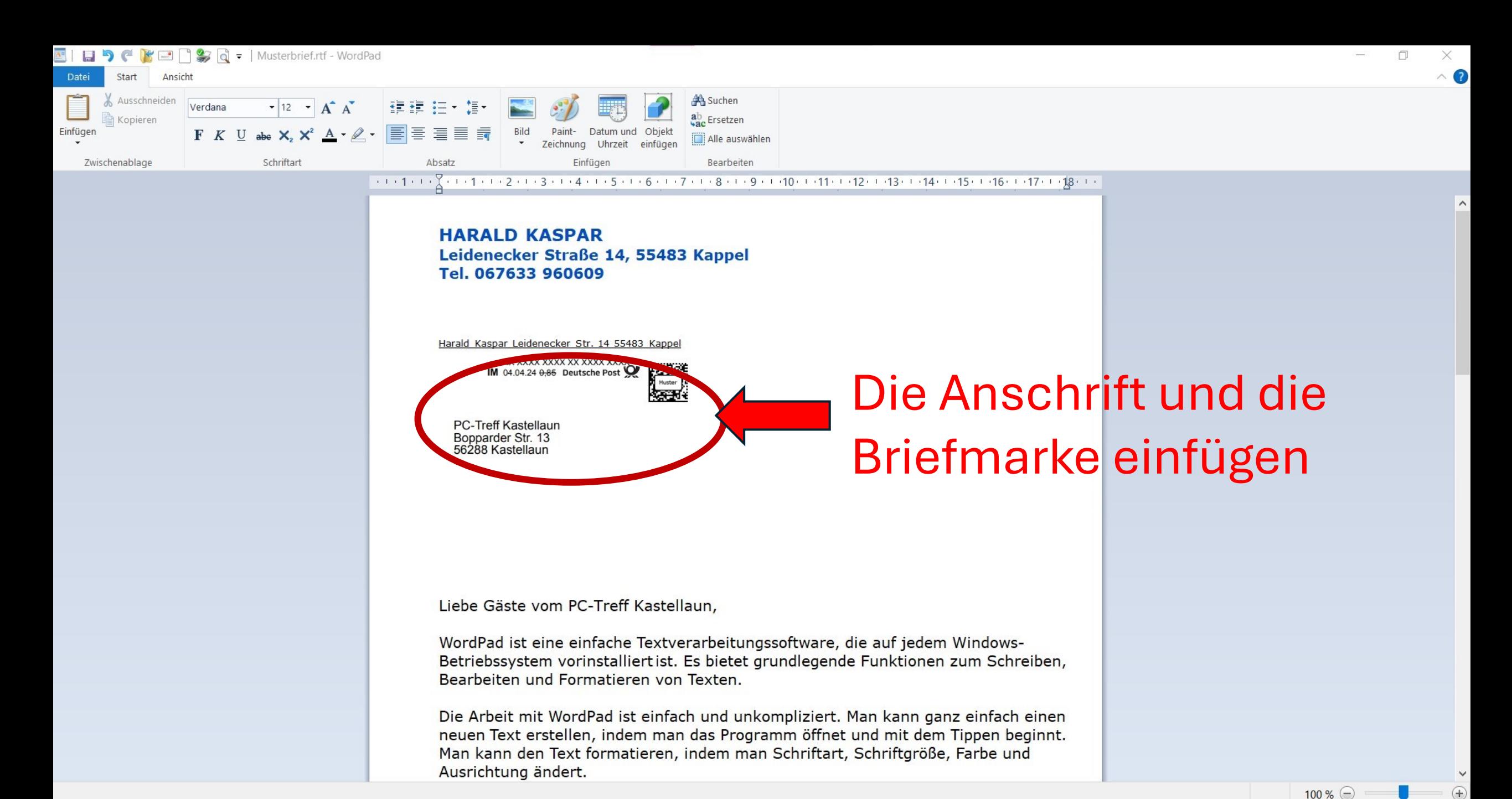

 $\bigcirc$  11°C

 $\wedge$  (6. 4)

 $\bullet$ 

 $A =$  Muster...

Aussch...

耳t

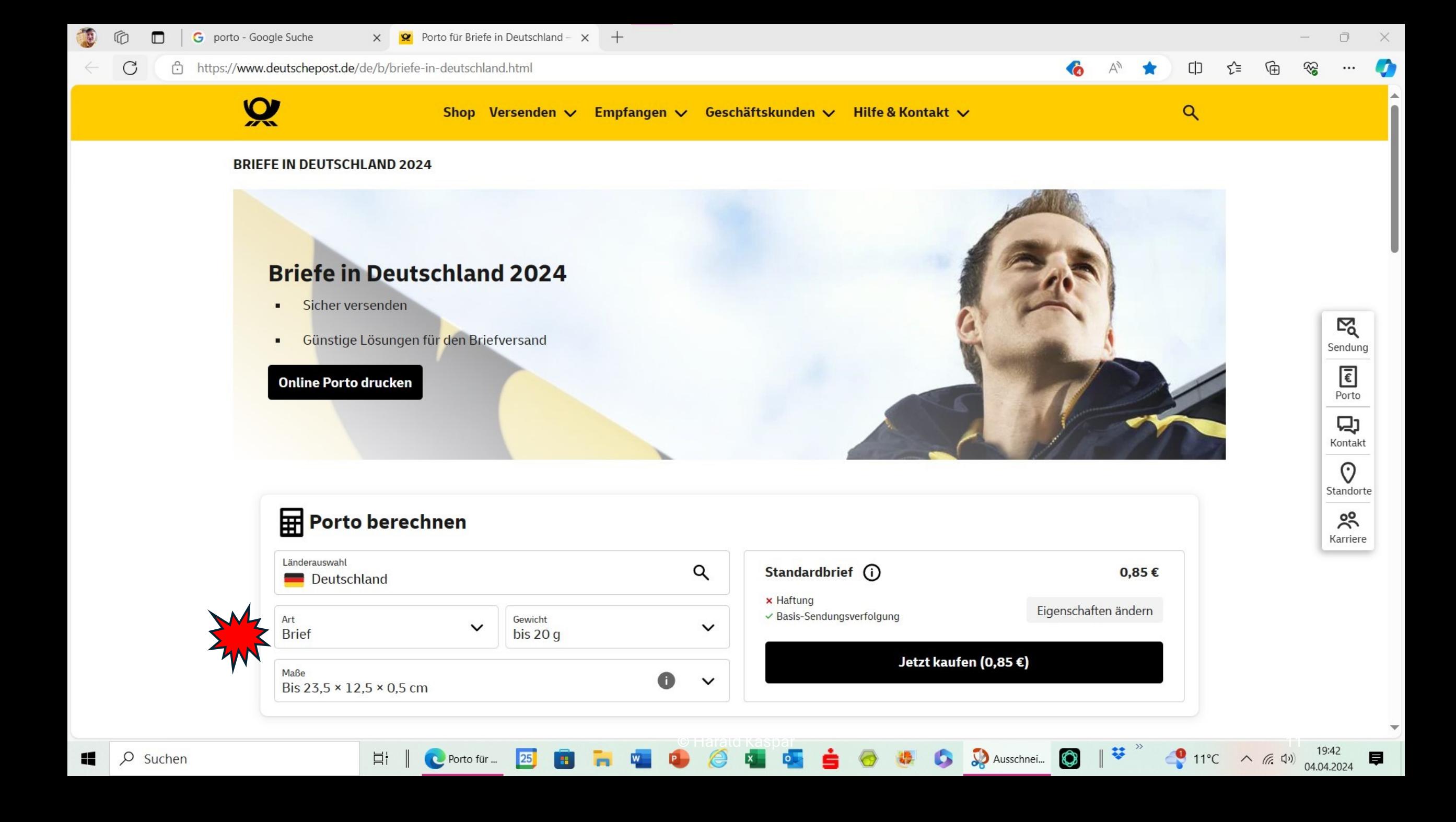

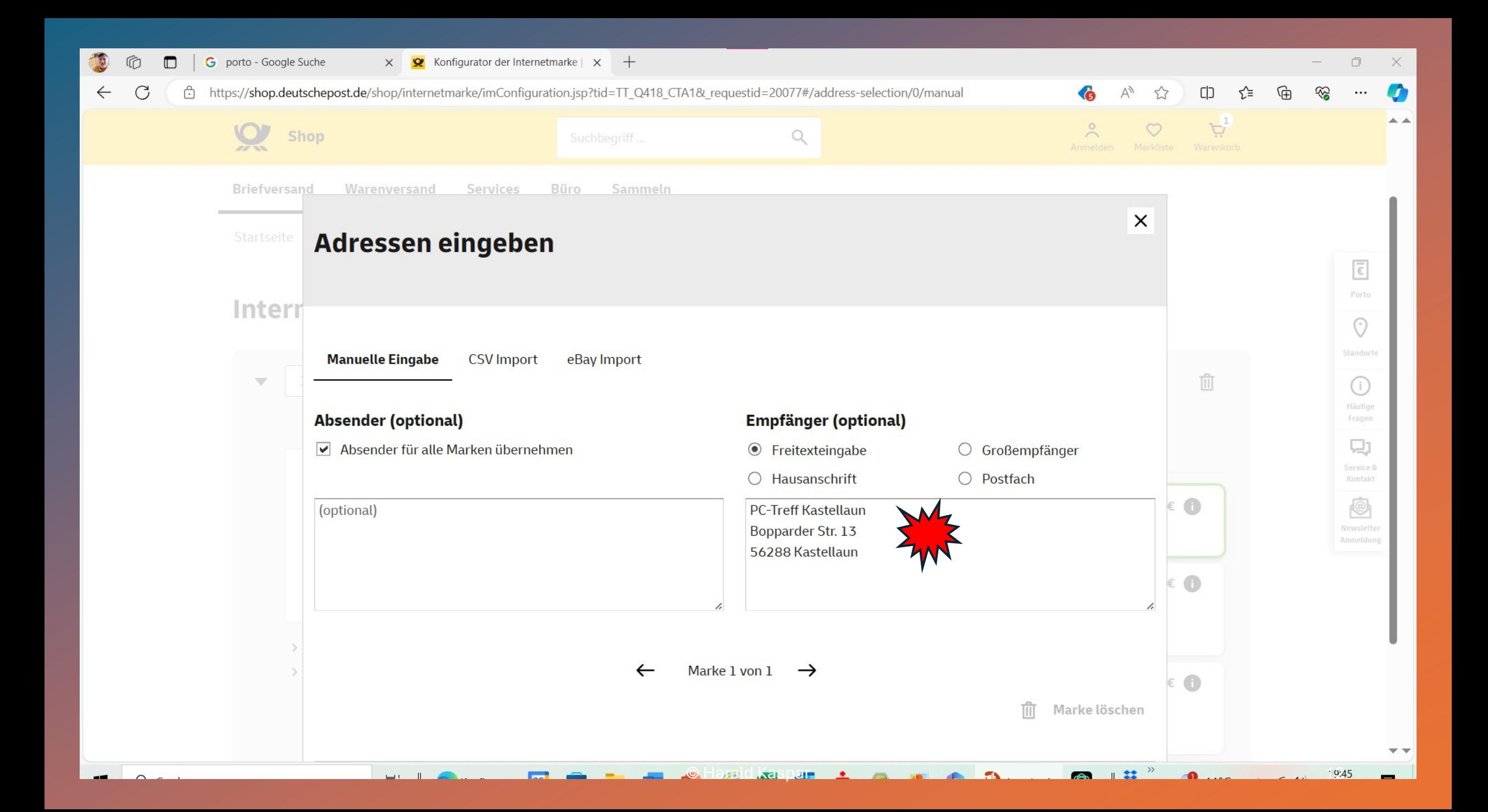

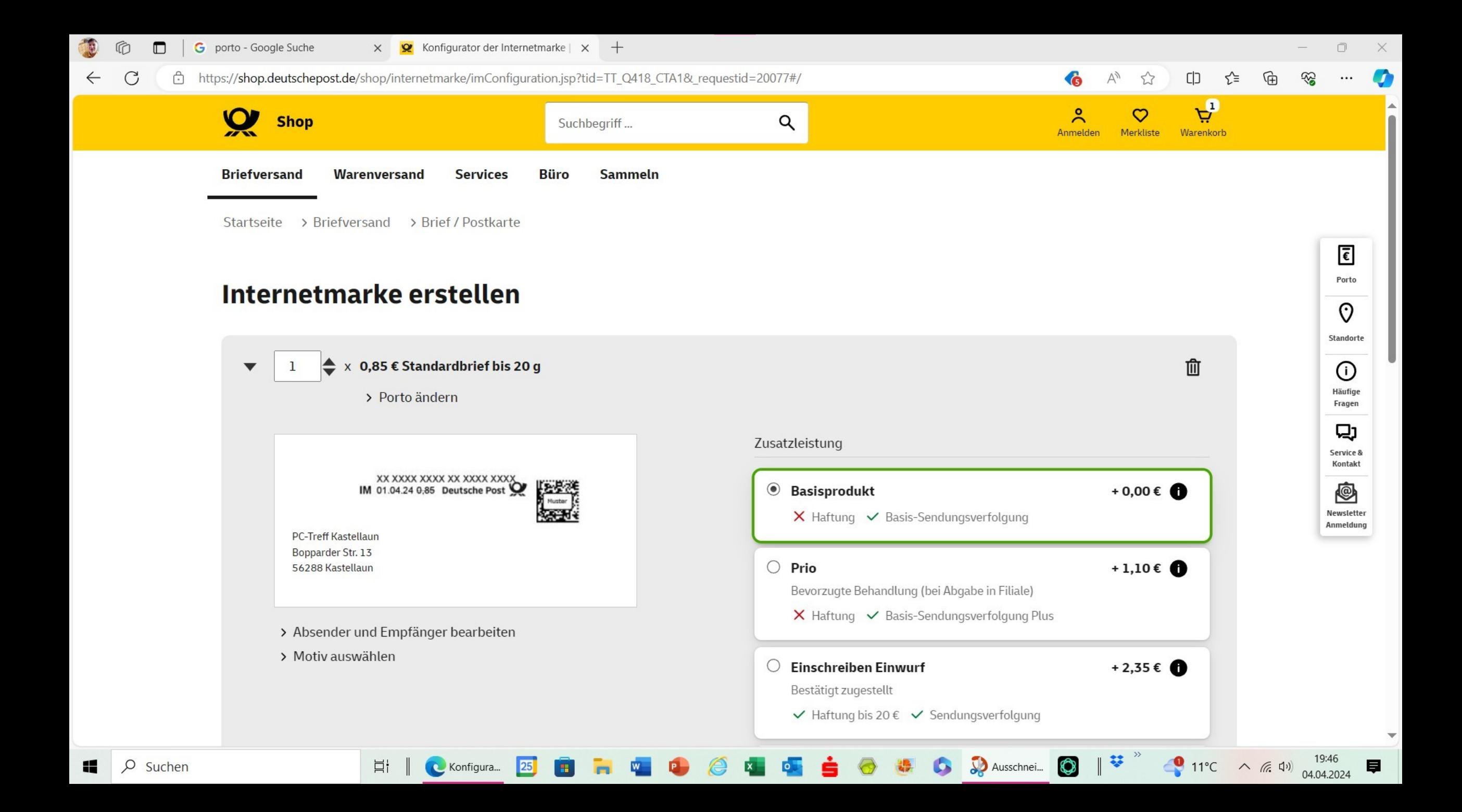

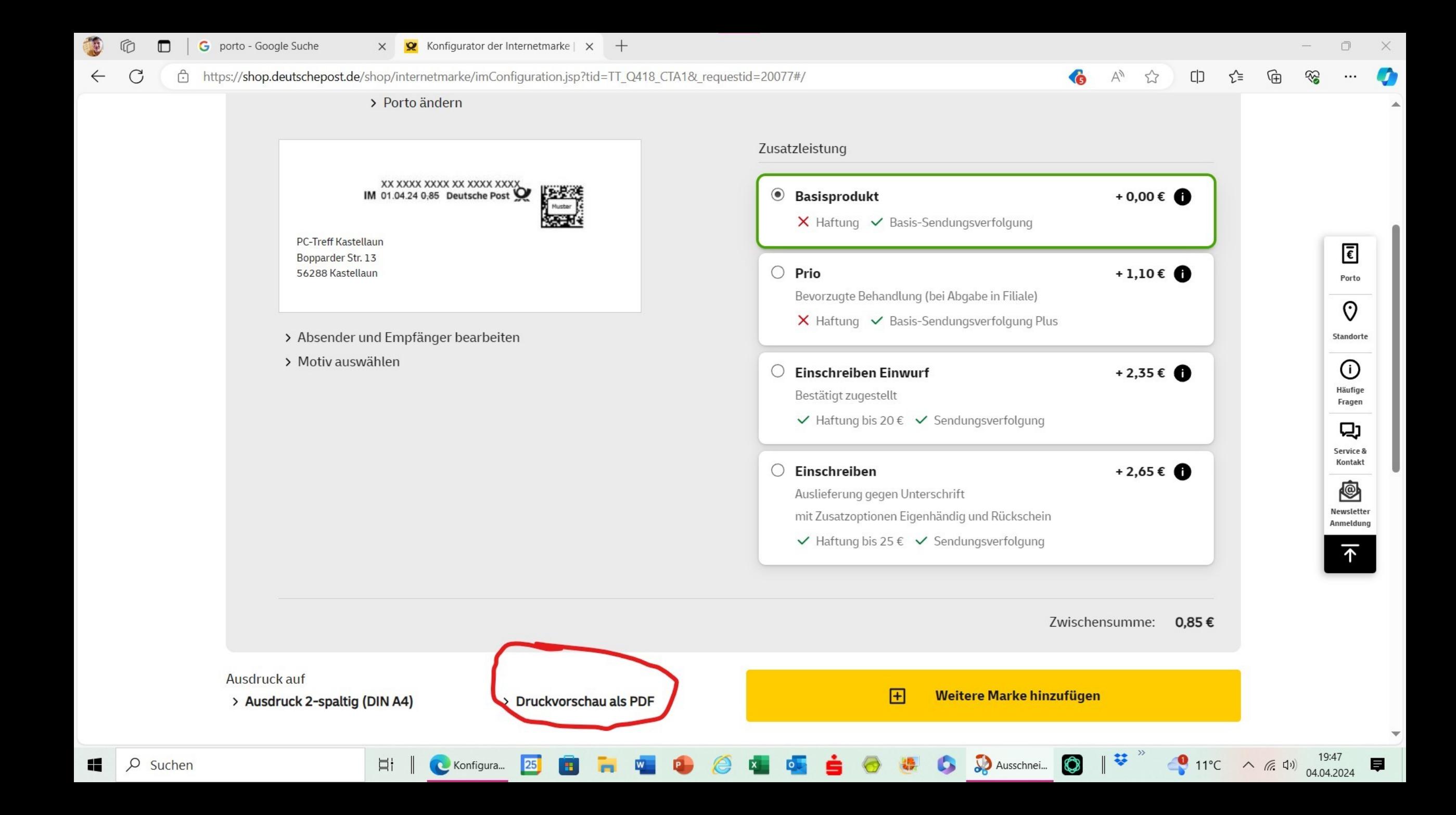

Mit dem Ausschneide-Werkzeug ausschneiden und in den Brief einfügen

> XX XXXX XXXX XX XXXX XXXX IM 04.04.24 0,85 Deutsche Post

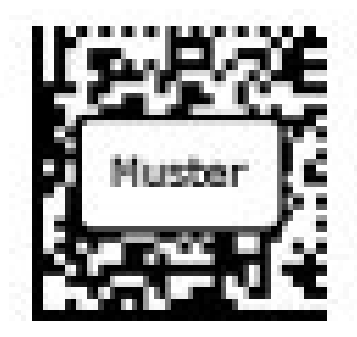

**PC-Treff Kastellaun** Bopparder Str. 13<br>56288 Kastellaun

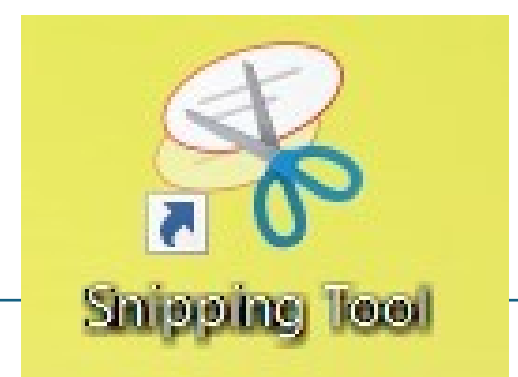

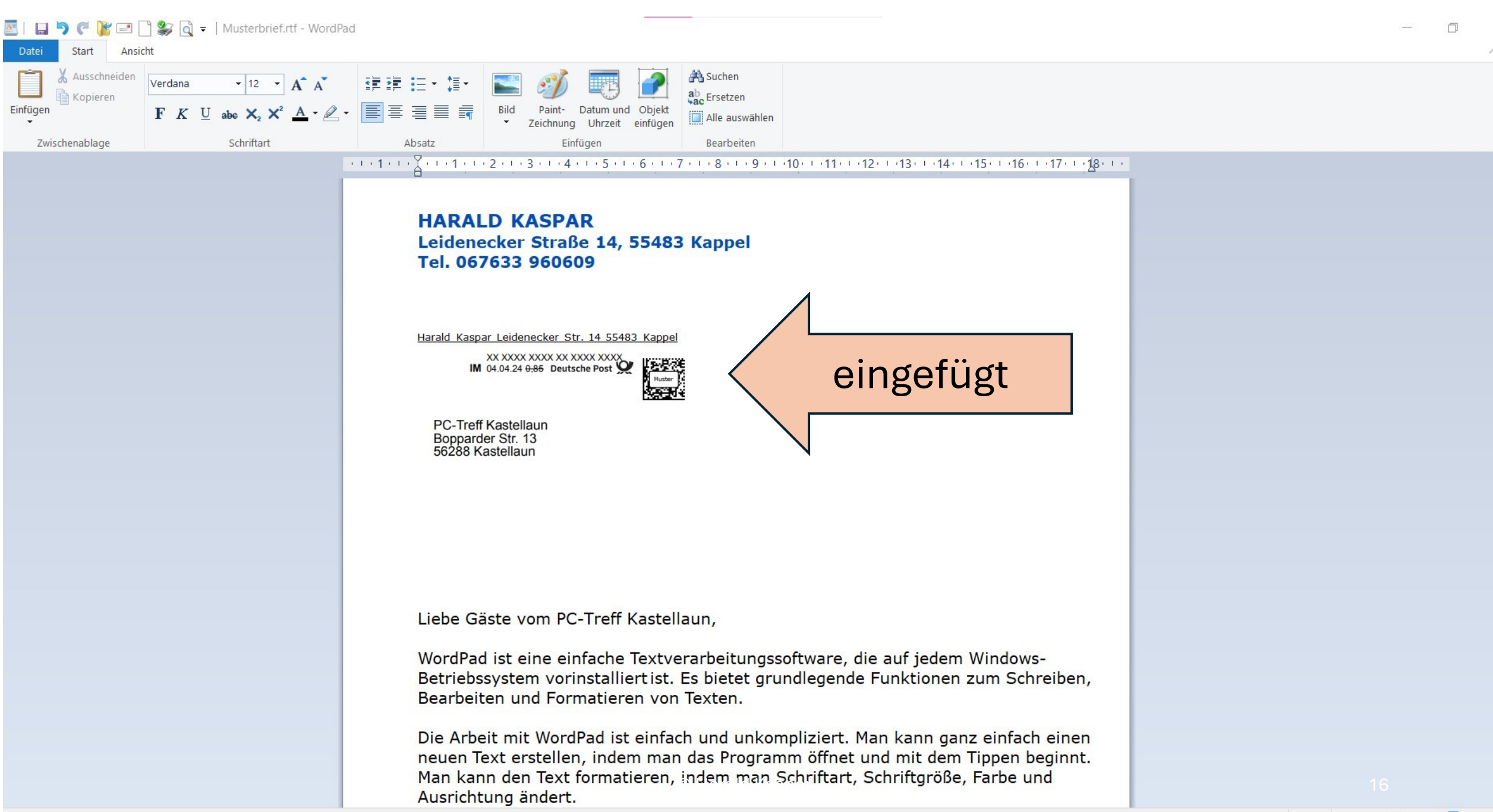

 $100 \times \Box$ 

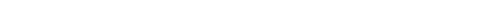

**Der fertige Brief** 

**Fi F W P** Word...

**HARALD KASPAR** Leidenecker Straße 14, 55483 Kappel Tel. 067633 960609

Hamid Kasnar Leidenecker Str. 14 55483 Kannel **Registe** 

PC-Treff Kastellaun Bopparder Str. 13

Liebe Gäste vom PC-Treff Kastellaun.

WordPad ist eine einfache Textverarbeitungssoftware, die auf jedem Windows-Betriebssystem vorinstalliertist. Es bietet grundlegende Funktionen zum Schreiben, Bearbeiten und Formatieren von Texten.

Die Arbeit mit WordPad ist einfach und unkompliziert. Man kann ganz einfach einen neuen Text erstellen, indem man das Programm öffnet und mit dem Tippen beginnt. Man kann den Text formatieren, indem man Schriftart, Schriftgröße, Farbe und Ausrichtung ändert.

WordPad bietet auch die Möglichkeit, Bilder, Tabellen und Hyperlinks in den Text einzufügen. Dadurch kann man seine Dokumente vielseitiger gestalten und benutzerfreundicher machen.

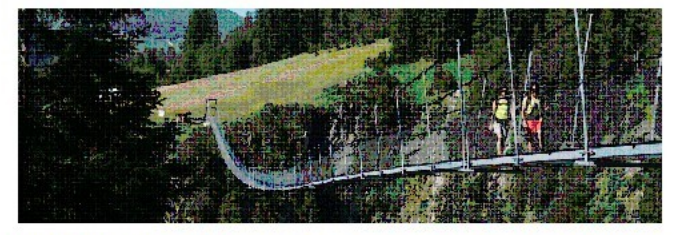

Ein großer Vorteil von WordPad ist, daß es sehr schnell und ressourcenschonend ist. Es läuft auch auf älteren Computern problemios und benötigt nur wenig Speicherplatz.

25

Ħi

Insgesamt ist die Arbeit mit WordPad perfekt für einfache Textdokumente wie Notizen, Briefe oder einfache Berichte. Für komplexere Aufgaben wie das Erstellen von Präsentationen oder umfangreichen Dokumenten ist jedoch eine professionelle Textverarbeitungssoftware wie Microsoft Word oder Google Docs besser geeignet.

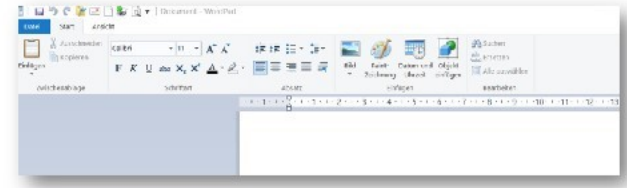

#### So sieht die Oberfläche von WordPad aus.

1. Öffnen Sie WordPad auf Ihrem Computer.

2. Klicken Sie auf "Datei" und dann auf "Neu", um ein neues leeres Dokument zu erstellen.

3. Beginnen Sie mit der Eingabe Ihres Briefes. Achten Sie darauf, eine formale und höfliche Sprache zu verwenden.

4. Verwenden Sie Absätze, um Ihren Brief strukturiert und übersichtlich zu gestalten.

5. Verwenden Sie eine angemessene Schriftart und Schriftgröße, um Ihren Brief professionell aussehen zu lassen. Gängige Schrift für formale Briefe ist Verdana.

6. Fügen Sie gegebenenfalls Formatierungen wie Fett- oder Kursivschrift hinzu, um wichtige Informationen hervorzuheben.

7. Überprüfen Sie Ihren Brief auf Rechtschreib- und Grammatikfehler, bevor Sie ihn abschicken.

8. Speichern Sie Ihren Brief, indem Sie auf "Datei" und dann auf "Speichern unter" klicken. Geben Sie einen aussagekräftigen Dateinamen ein und wählen Sie den Speicherort aus.

9. Drucken Sie Ihren Brief aus, wenn Sie ihn per Post verschicken möchten, oder versenden Sie ihn elektronisch per E-Mail.

10. Vergessen Sie nicht, Ihren Brief mit einer passenden Grußformel wie "Mit freundlichen Grüßen" oder "Hochachtungsvoll" abzuschließen.

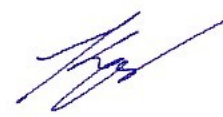

Harald Kaspar

 $\bullet$ 

Seiten 1-2

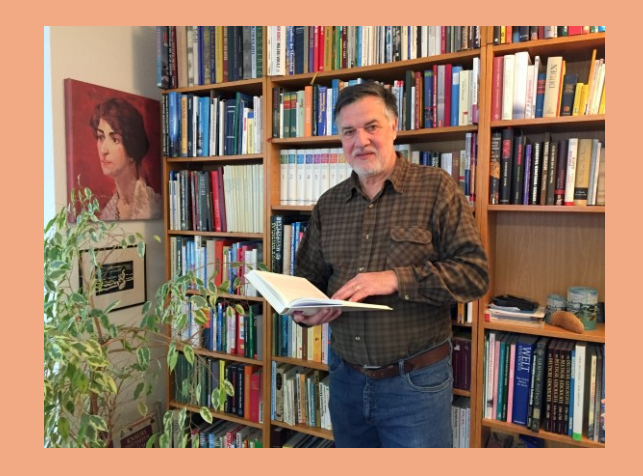

# Vielen Dank!

Harald Kaspar digibo.kaspar@web.de www.pctreffkastellaun.de

### PC-Treff Kastellaun, Internet, Smartphone, Tablet

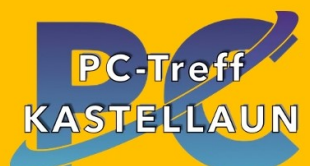

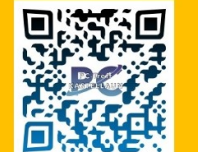

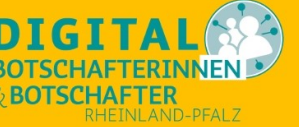

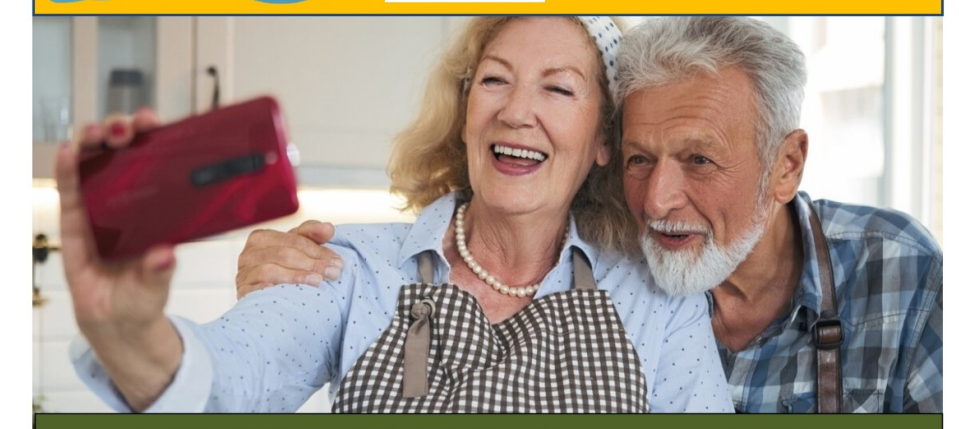

### 1. Halbjahr 2024 Freitags um 17 Uhr

05. Jan. Fritz Box Einstellungen Telefonbuch, Rufuml. AB 19. Jan. Künstl. Intelligenz ChatGPT, DALL-E, Beziehung 02. Feb. Thunderbird universelles E-Mail Programm 16. Feb. DHL+PostApp Briefe aufgeben und frankieren 01. Mär. WLAN einrichten, Konfiguration, praktische Tips 15. Mär. Lohn und Einkommensteuer erstellen mit Elster 05. Apr. Briefe schreiben und gestalten mit WordPad 19. Apr. Warn Apps herunterladen und einrichten 10. Mai Fotos organisieren, Fotobuch gestalten 17. Mai Optimale Einstellungen für PC und Smartphone 31. Mai Künstl. Intelligenz, die Anwendung für Senioren 14. Jun. Open Office Dokumente erstellen u. bearbeiten 28. Jun. Homebanking, Zahlungssysteme, Apple Pay

Kastellaun, Bopparder Straße 13 (Haus Bretz 1. Stock) Barrierefrei mit Aufzug. Rückwärtiger Eingang vom Parkplatz Die Teilnahme ist kostenlos. Anmeldung ist nicht erforderlich. Mehr Infos auf: www.pctreffkastellaun.de